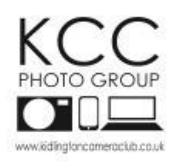

# **Competition Rules 2020-21**

Kidlington Photo Group has a series of competitions throughout the season (from September to April) and all paid up members of the Group are eligible to submit entries.

Please make sure that **your name is entered consistently in the same format in ML Slide for every competition** so that your running total is correct, otherwise the system may count you as different entrants. (ie Joseph Bloggs or Joe Bloggs for all your entries, not a combination of both)

NOTE: that the time limit of 2 years within which entries must be taken will no longer be applied for the 2020-21 season. While we encourage you to take images for specific competition themes, you can now use older images where appropriate.

REMEMBER: You may submit any image in your portfolio which has not been submitted in a previous competition. An image used in a current season can be used for PDI of the year.

This season the competitions are:

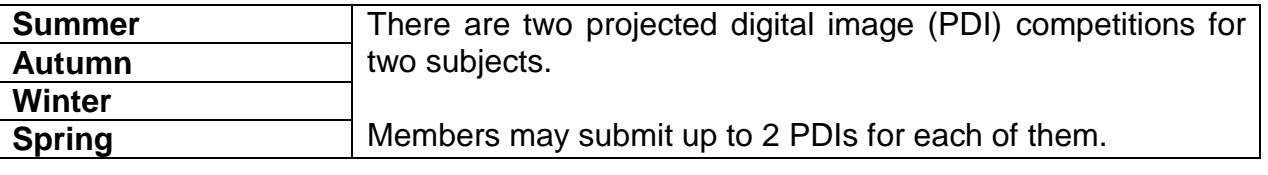

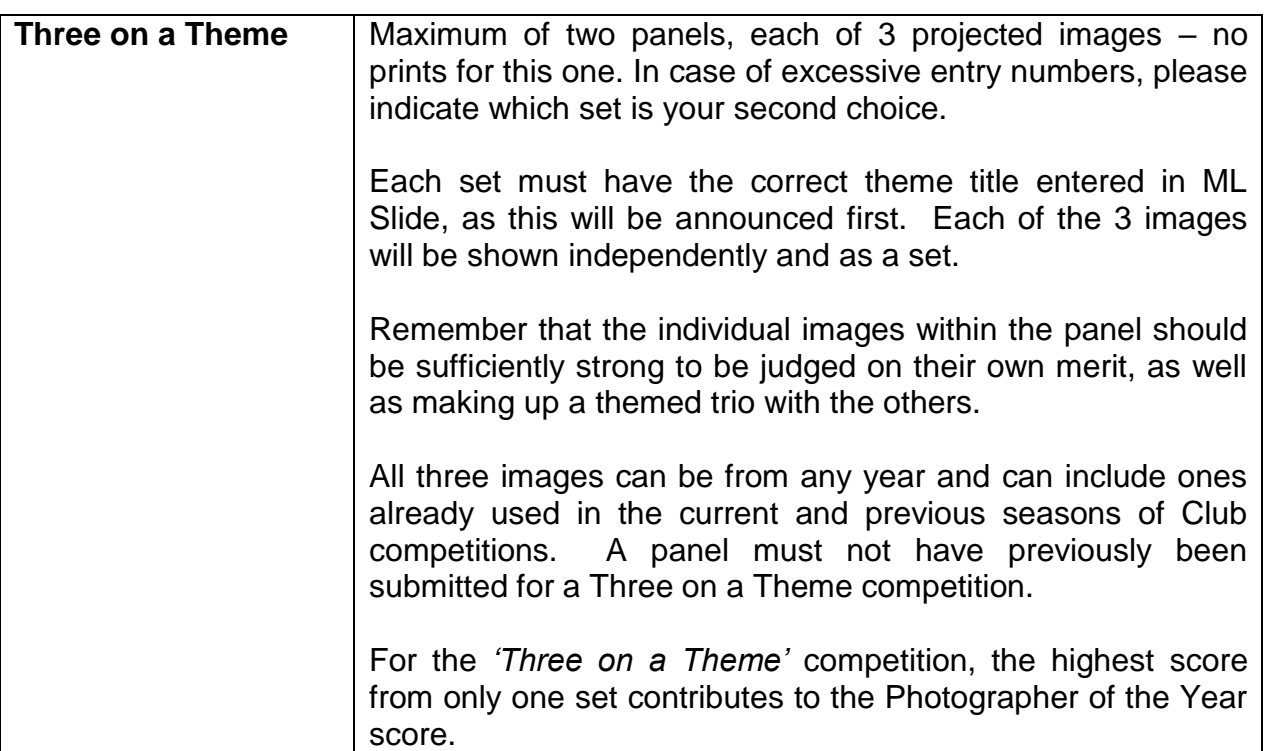

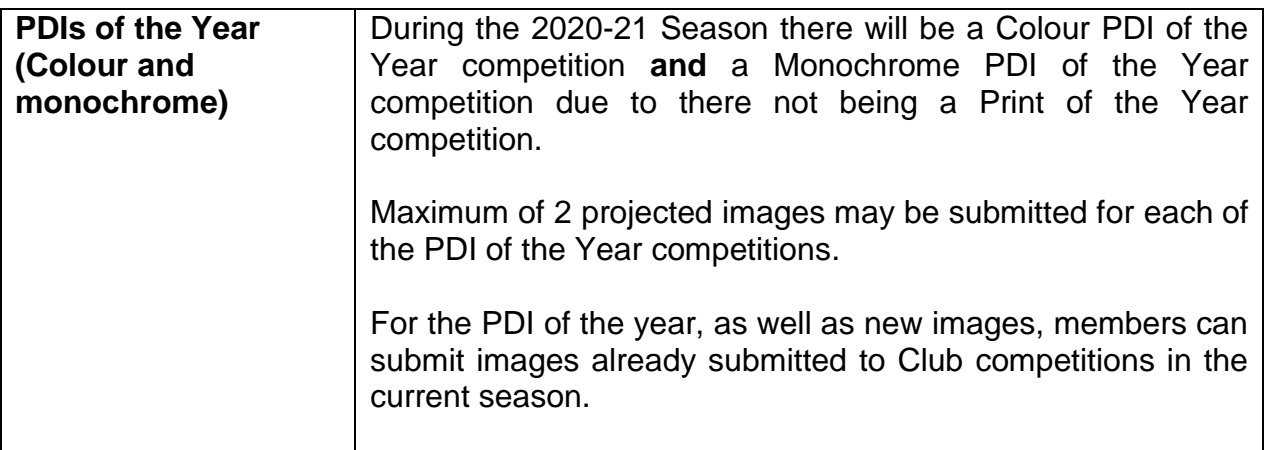

# **Three on a Theme**

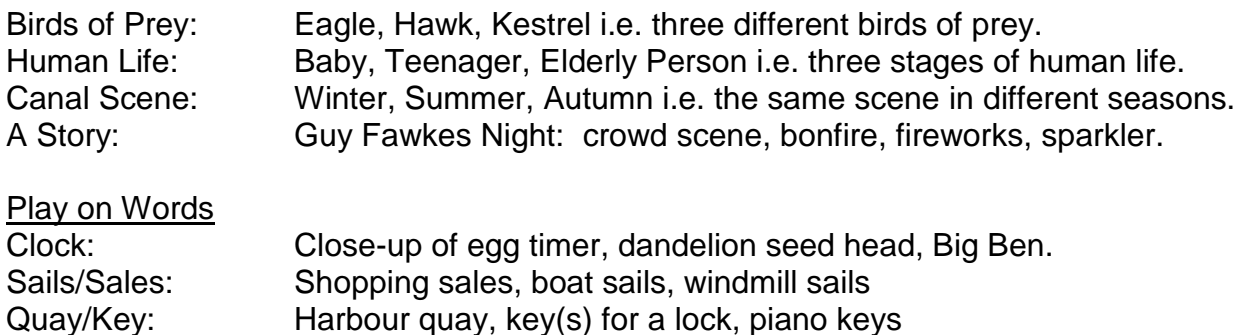

There is no rule about whether the images show subjects as a whole or detail thereof, for all or any of the three images.

# **Guidance on Preparing your Panel**

- $\triangleright$  Select your three images. These should all be competition-quality, stand-alone images. Don't use a poorer image just to make up the three – the judge won't be fooled!
- $\triangleright$  Images should be balanced for colour and arranged to produce a harmonious whole.
- $\triangleright$  The background default colour is black, although earlier versions of ML Slide give a choice.
- **NOTE** that the new version of ML Slide will display your three images in a horizontal row, with all three bottom edges aligned at the same height. As this version does not allow for resizing or moving individual images, **all image panels must** follow this arrangement, although a mix of landscape and portrait orientations may still be used.
- **NOTE** that the judge will see the whole panel first, then each image in the order in which you uploaded them.

# **Entering your panel onto ML Slide**

Instructions can be found on the website here <http://www.kidlingtoncameraclub.co.uk/pdi---print-export.html>

- $\triangleright$  The ML Slide display will show four windows: first, the panel itself which will be the first thing the judge sees. You enter your three images **in the order you want them to be shown.** The default is for them to appear in the panel in a straight, horizontal line, against a black background.
- $\triangleright$  Remember, the judge will see the composite panel first, then the images in the sequence in which you entered them.
- $\triangleright$  The growing number of competition entries is encouraging; however, for the Three on a Theme competition, to give the judge reasonable time to consider each image as well as the panels, it MAY be necessary to show only ONE panel per member. So please indicate in the panel title which one should be second, in case we have to show only one. This would be done ONLY as a last resort – we would much rather show all entries if at all possible.

#### **Take Three** *(formerly 'Take Five')*

This is a fun evening where members are encouraged to submit up to three PDI images via the MLSlide programme (no prints). Judging this one will be by either one experienced club member, or by the audience. Scores do not count towards the Photographer of the Year, but a prize is awarded to the highest scorer.

It is an ideal opportunity to include images which are unusual, experimental, one of your favourites, or where you would like some feedback on your technique from other members of the club – the sky is the limit with this one.

Any subject, taken at any time – so long as they have not been used in any previous KCCPG or CACC competition.

## **HOW TO SUBMIT YOUR ENTRIES**

MLSlide files for all competitions, either digital or in print format, must be submitted to the Competition Secretary (**kcccompetitionentry@gmail.com**) in MLSlide by 12 midnight, the previous Monday (i.e. 7 days before the competition evening).

All entries need a title, which should be included in the ML Slide programme for PDIs. The title is read out when the images are judged – it should be simple, complement the image, and assist the judge in interpretation of the author's work.

Members are reminded that they must only submit images which are entirely their own work.

#### **MLSLIDE**

Full details of how to submit images should be read before using the software and are found with the MLSlide download links: [http://www.kidlingtoncameraclub.co.uk/pdi---print-export.html.](http://www.kidlingtoncameraclub.co.uk/pdi---print-export.html)

Note: if the above website link fails, go to [www.kidlingtoncameraclub.co.uk,](http://www.kidlingtoncameraclub.co.uk/) use the left hand side menu on the Home page and choose the top of the list under the Competitions tab – 'pdi+print export'.

# **Projected Digital Images (PDI)**

It is recommended but not essential, before entry into MLSlide:

- $\triangleright$  Before uploading your image into MLS lide it must be resized to a maximum of **1400 pixels horizontally by 1050 pixels vertically**. Unlike the earlier versions of ML Slide the new version will not do this for you.
- $\triangleright$  If you want to add a border of a few pixels to your image, you will need to do this before resizing your image.
- $\triangleright$  The preferred image colour space is sRGB, so if you recorded the image in Adobe RGB, convert it, if you can, to sRGB.

## **Direct Upload to the Server**

- $\triangleright$  Call up your preferred browser
- $\triangleright$  Type in, or cut and paste, the following URL: https://tinyurl.com/kcc photogroup [competition entry](https://tinyurl.com/kcc%20photogroup%20competition%20entry) *(you may want to bookmark this URL for use again)*
- At the password prompt type **kcc** and get your browser to save this password.
- $\triangleright$  Type your name in the box (ie. Joe Bloggs)
- Drag and drop your named competition **MLSlide entries** where indicated. You can only upload files, not folders. Make sure they are to the specifications in the rules *(maximum of 1400 pixels horizontally by 1050 pixels vertically)*
- Entries **MUST** be submitted packaged by MLSlide ie. Upload the **.kbd** file **NOT** the images themselves.
- $\triangleright$  You will get visual confirmation that the files have been uploaded successfully.
- $\triangleright$  The competition secretary will get automatic notification of your entry, you need do nothing else. Quick and easy.
- $\triangleright$  Please note: the server is online daily between 07.00 to 23.45 only.

# **Photographer of the Year**

All images entered into our Club competitions throughout the year count towards the Photographer of the Year award. The highest two scores from each author in each competition\* count.

*\*For the 'Three on a Theme' competition, the highest score from only one set contributes to the Photographer of the Year score.* 

## **Malcolm Taylor Trophy**

This Trophy is awarded to a member of the Club who has never won a Kidlington Camera Club Photo Group (KCCPG) competition (including the current season), who does not have a professional photographic qualification and who does not have a photographic distinction from the RPS or PAGB.

Members who qualify for this Trophy will have the highest scores from the images they have submitted (as above) throughout the year totalled, and the one who has the highest total wins.

## **External Competitions**

Each year a pool of good quality images will provide the basis for selection of 15 for entry into the Rosebowl Competition of the Chilterns Association of Camera Clubs (CACC). Normally images from the previous season are used as they already have judges' feedback from previous competitions. They can also be used for friendly 'battles' with other clubs.